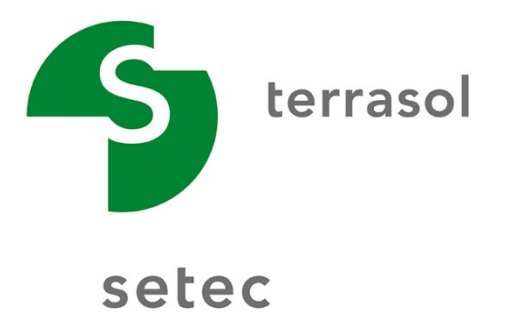

# Software interface Talren v5

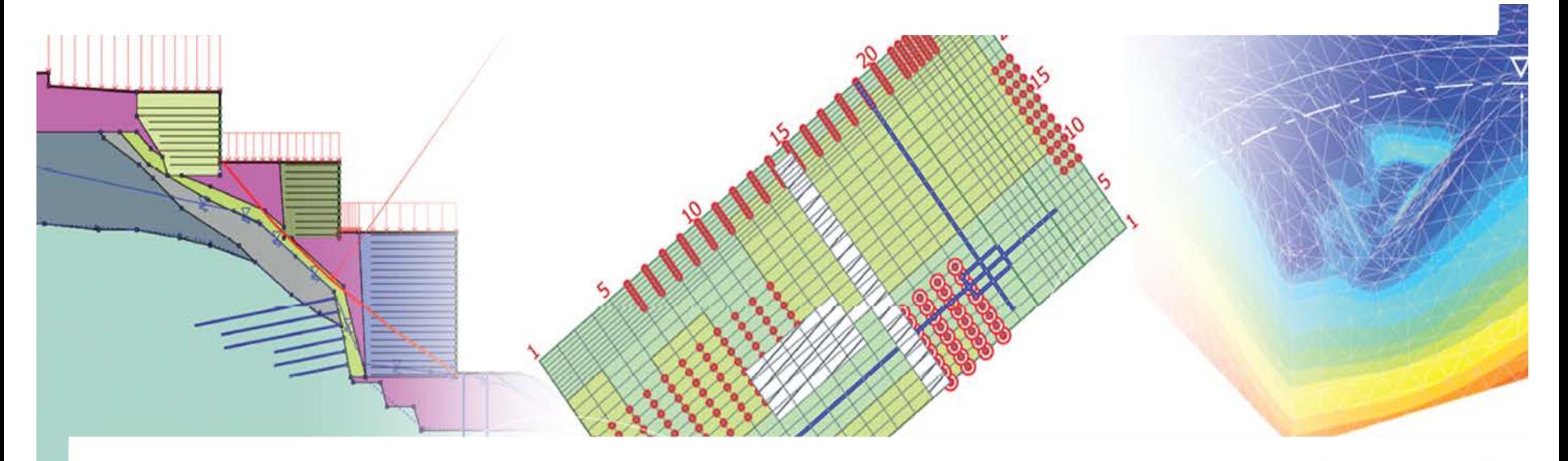

Lairen v5 Theoxta v3 Elk-Réa v3 Mistraticad **PLAXIS** 

# **Summary**

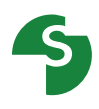

Introduction General presentation Input data

Wizards and et data basis

Calculation stages

# **General presentation**

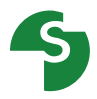

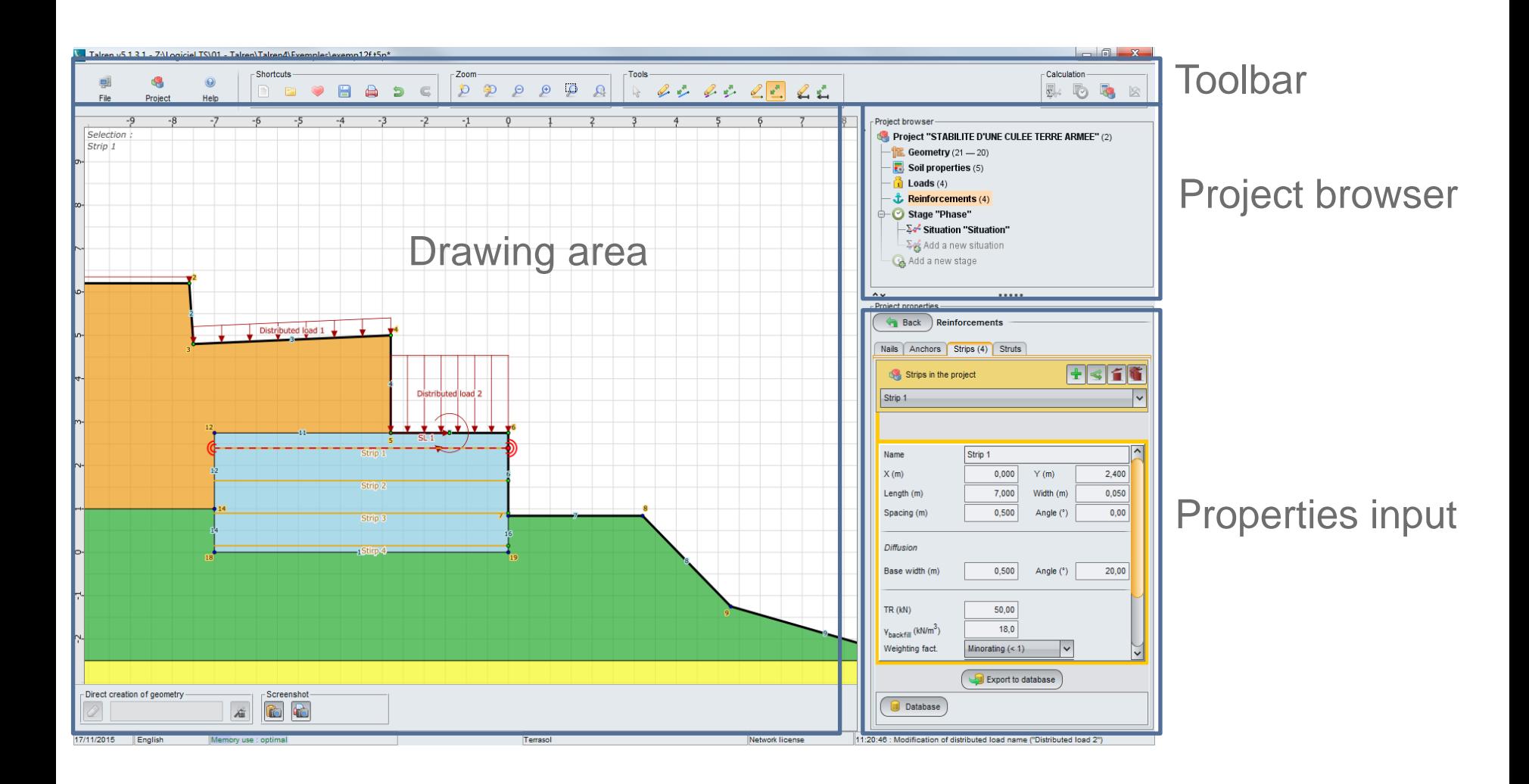

### **General presentation**

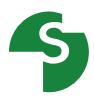

### **The geometry can be created in different ways**

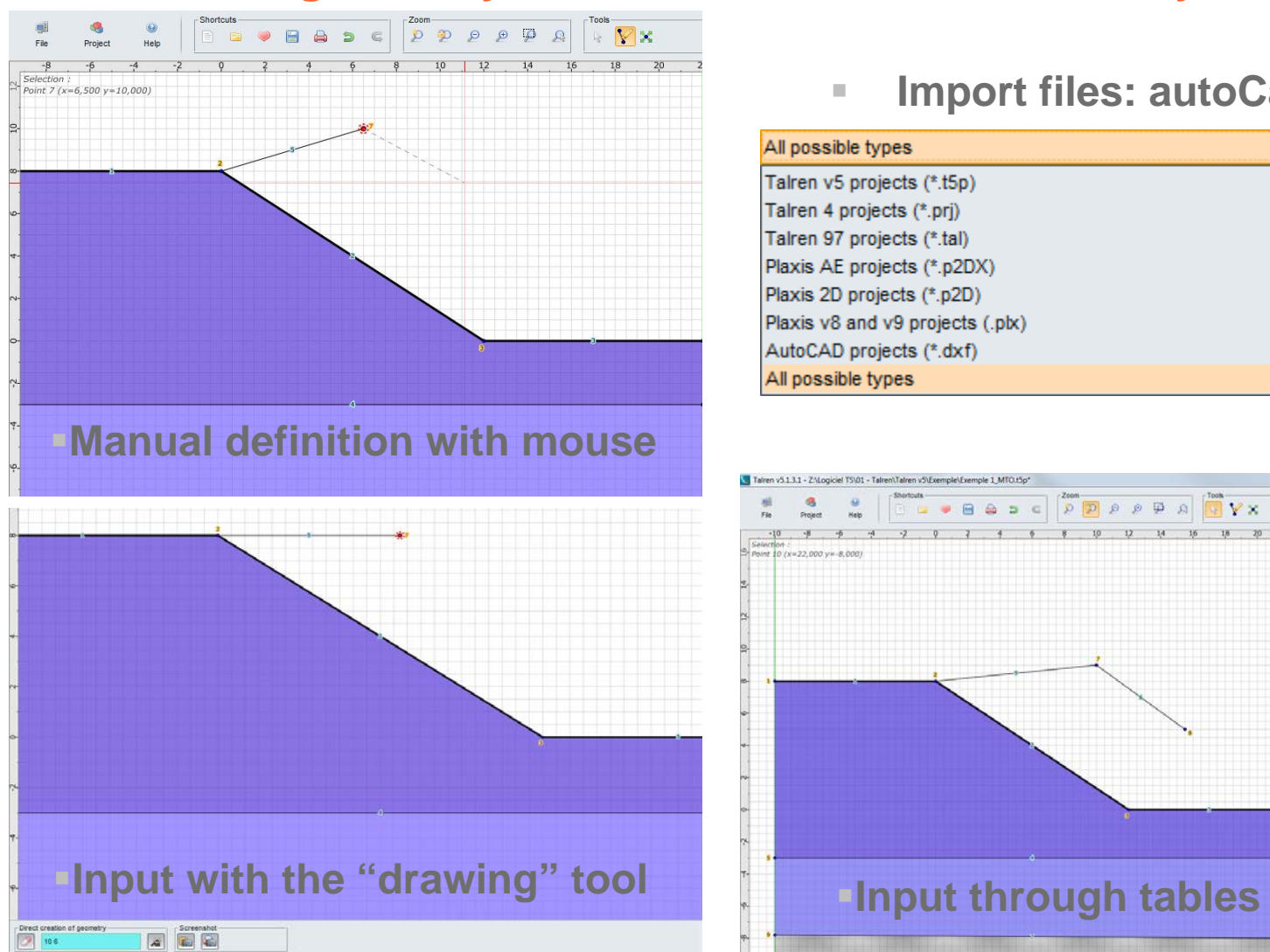

#### **Import files: autoCad, Plaxis…**

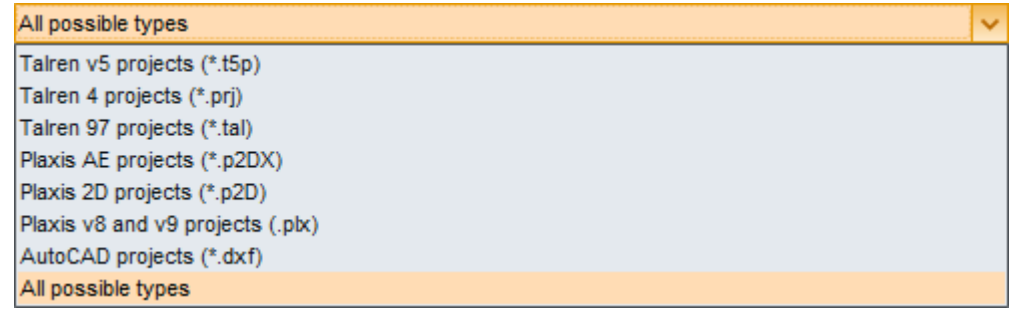

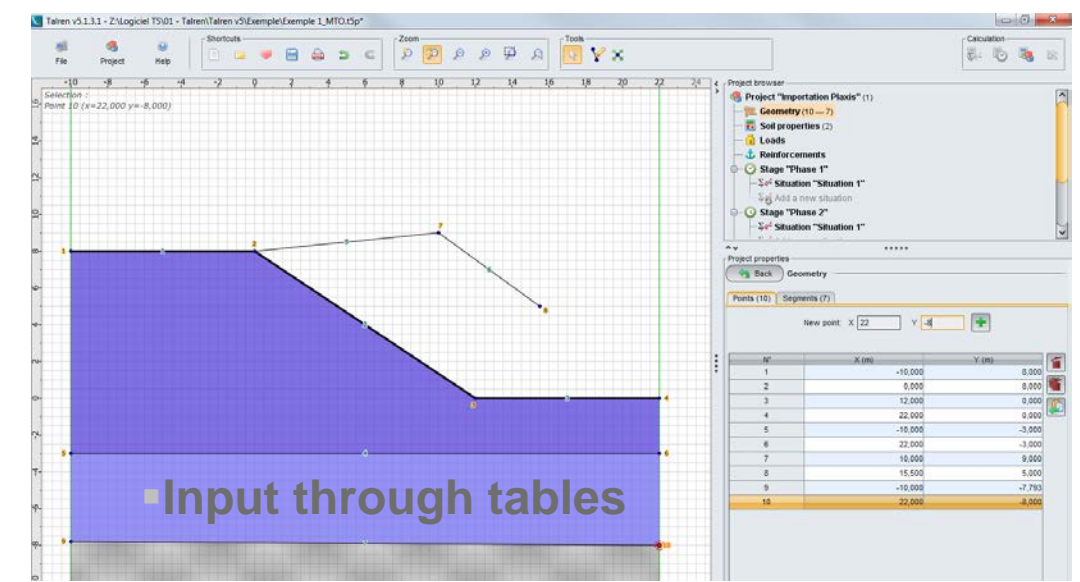

2015 Terrasol - Talren v5 Interface 4

 $7112016$ 

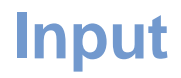

### **Project properties**

Model borders

*The geometry should absolutely start from Xmin and end at Xmax*

**E** Calculations default options

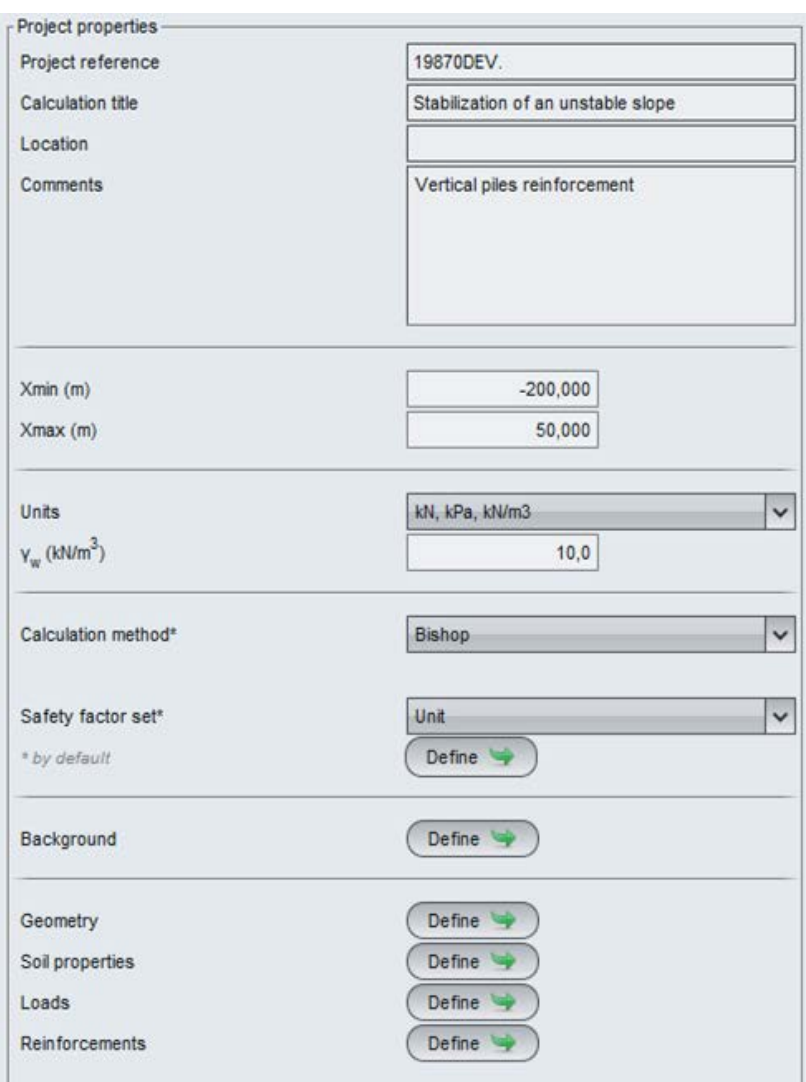

**Input**

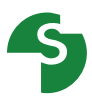

### **Toolbar**

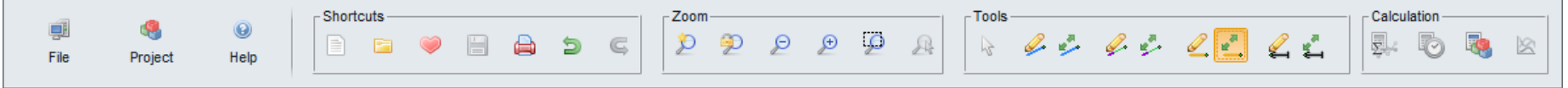

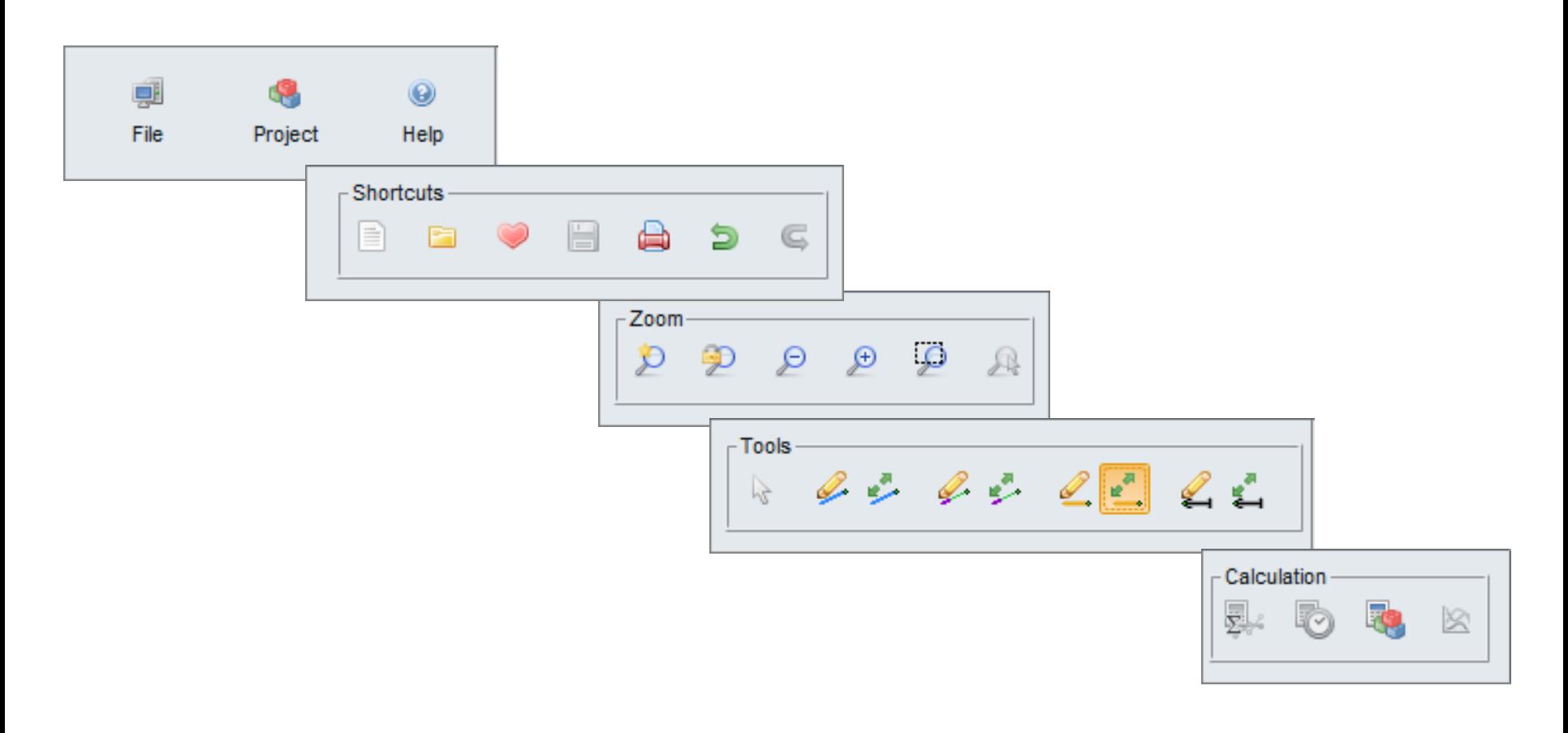

### **Input**

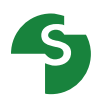

### **Soil layers**

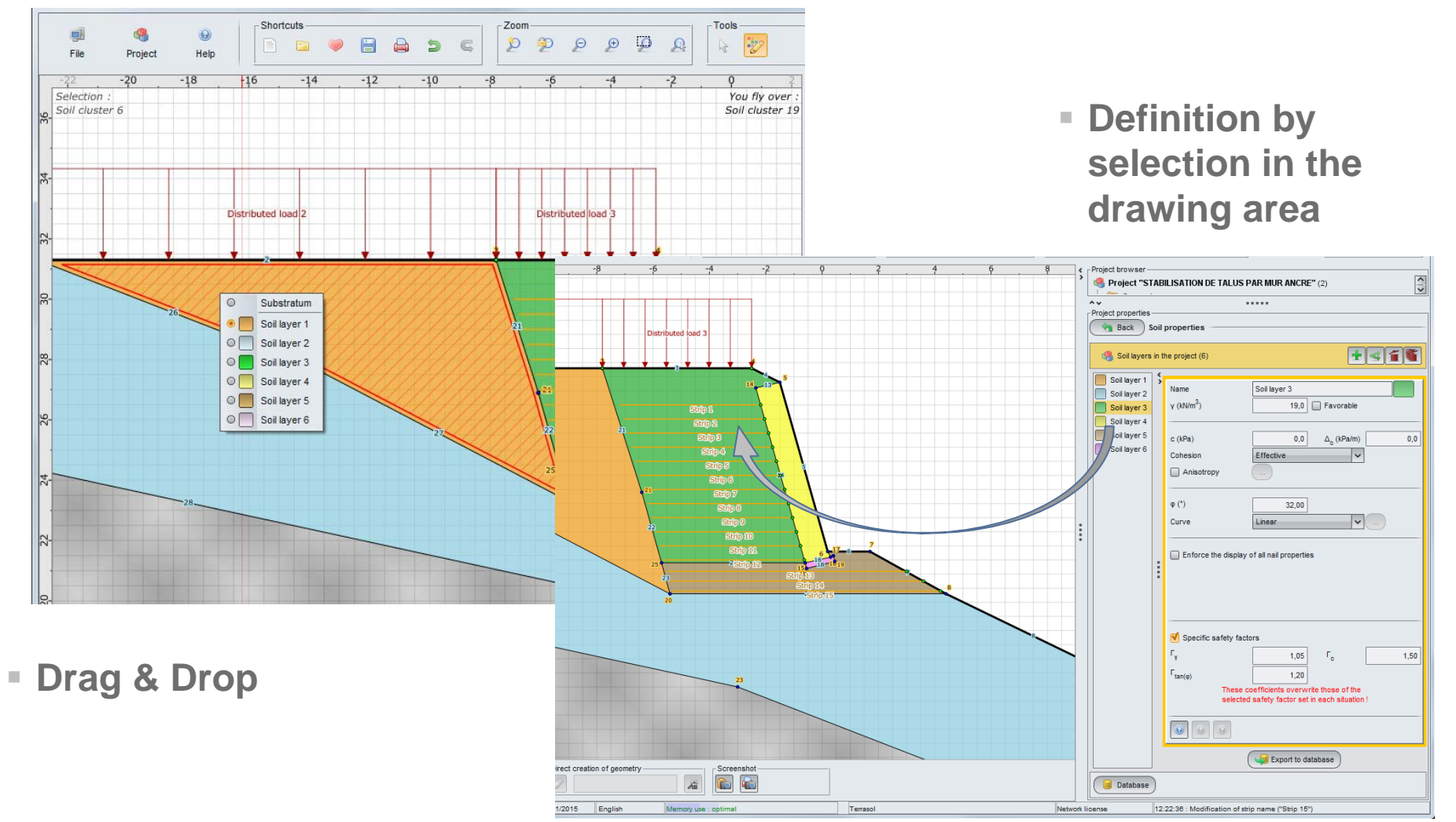

### **Input**

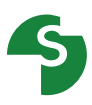

# **Soil layers**

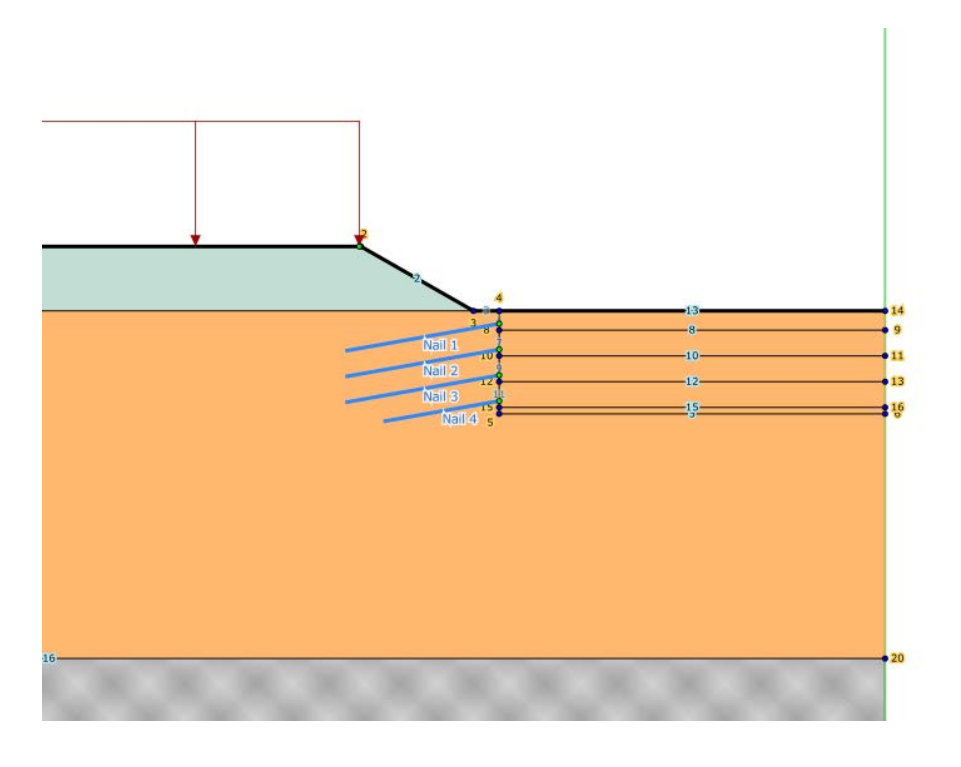

■ Define all the lines which will be used for the staged construction (excavation levels or fill geometry included for example)

■ Bedrock: soil layer without parameters, available in all projects This layer is assigned by default to all clusters (grey colour);

In the calculations, the passage of the failure surfaces within this layer is not allowed

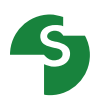

### **Options**

The data input is controlled in real time.

There are 3 levels of control:

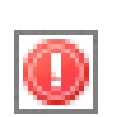

Errors: One or several input data are not corrects and the calculation is not possible.

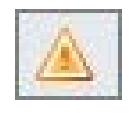

Warnings: One or several input data are not consistent.

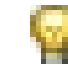

- Information : The choice of the user should be made by taking it into account
- Tables, zoom tools and edit tools are available at all stages of your calculations

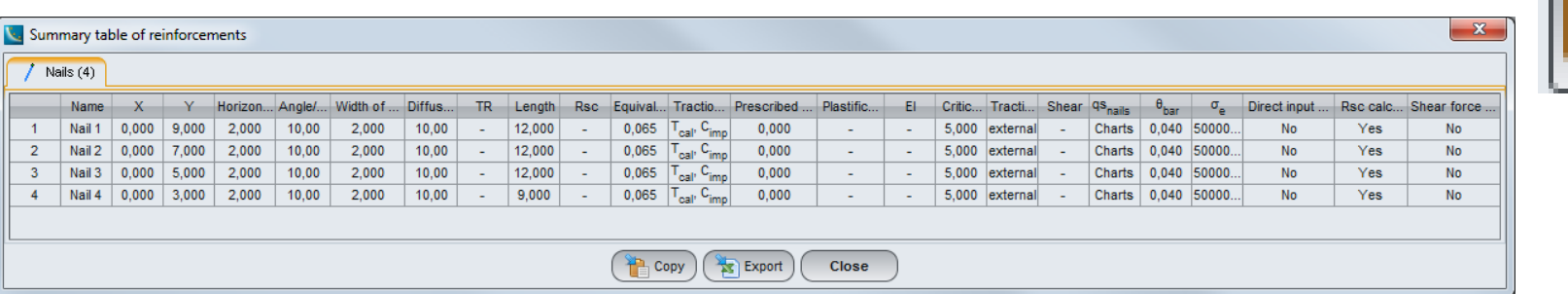

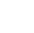

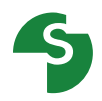

#### **Help and wizards**

**Several help tools are available for the creation of your model** 

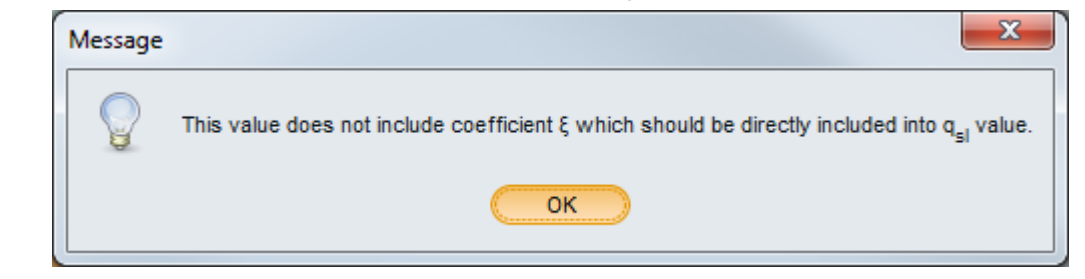

**Wizards help you to determine some of the parameters** 

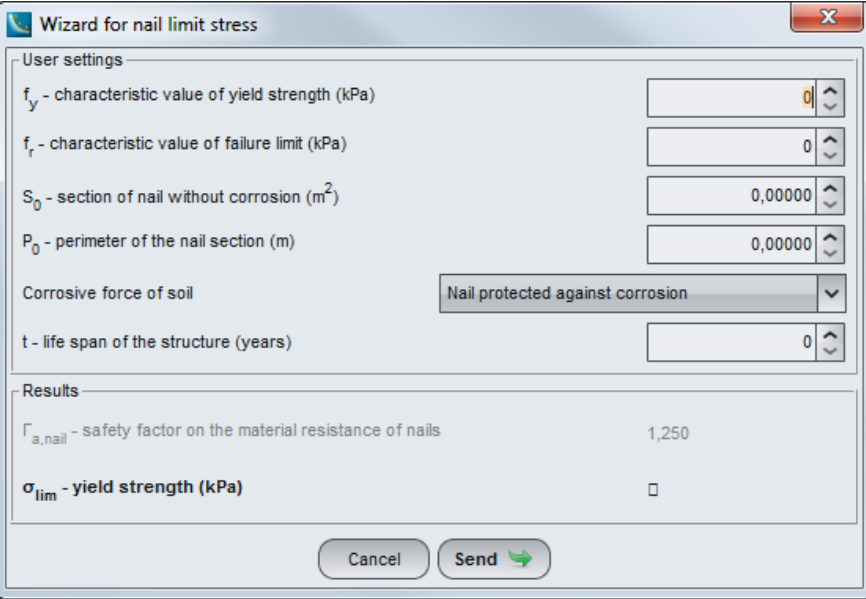

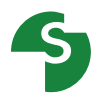

#### **Databases**

**For the partial safety factors, soil layers and the reinforcements**

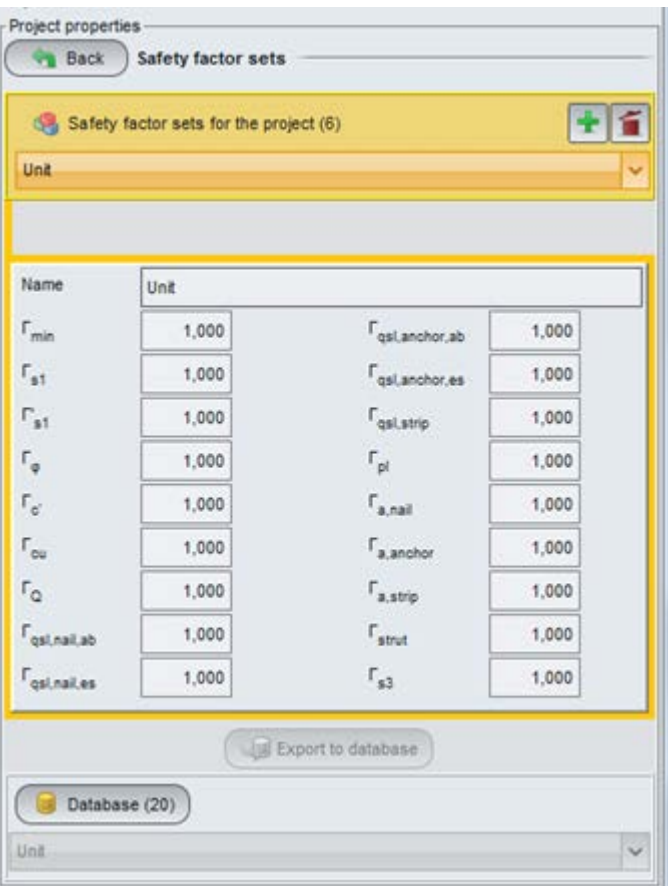

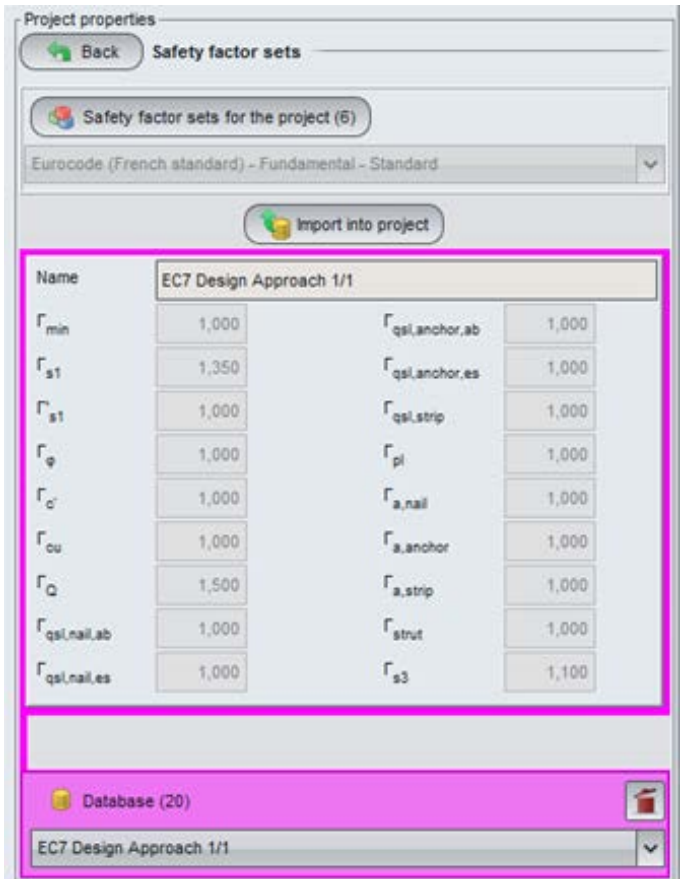

#### **Partial safety factors**

- Several sets of predefined partial safety factors are available
- **However these sets of partial safety factors are** incomplete because for example Clouterre don't provide coefficients related to strips or struts.
- **Before using them, it is necessary to import** them in your project and complete the missing coefficients

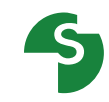

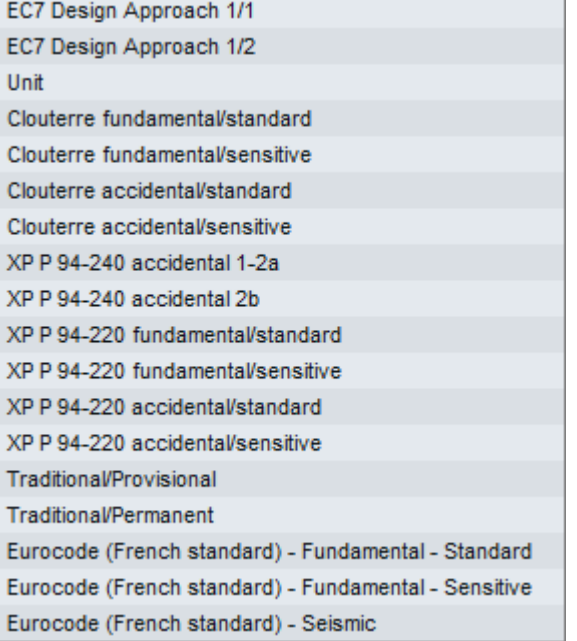

### **Stages: principle**

- A stage corresponds to a construction phase
- A situation defines for a stage the calculation method

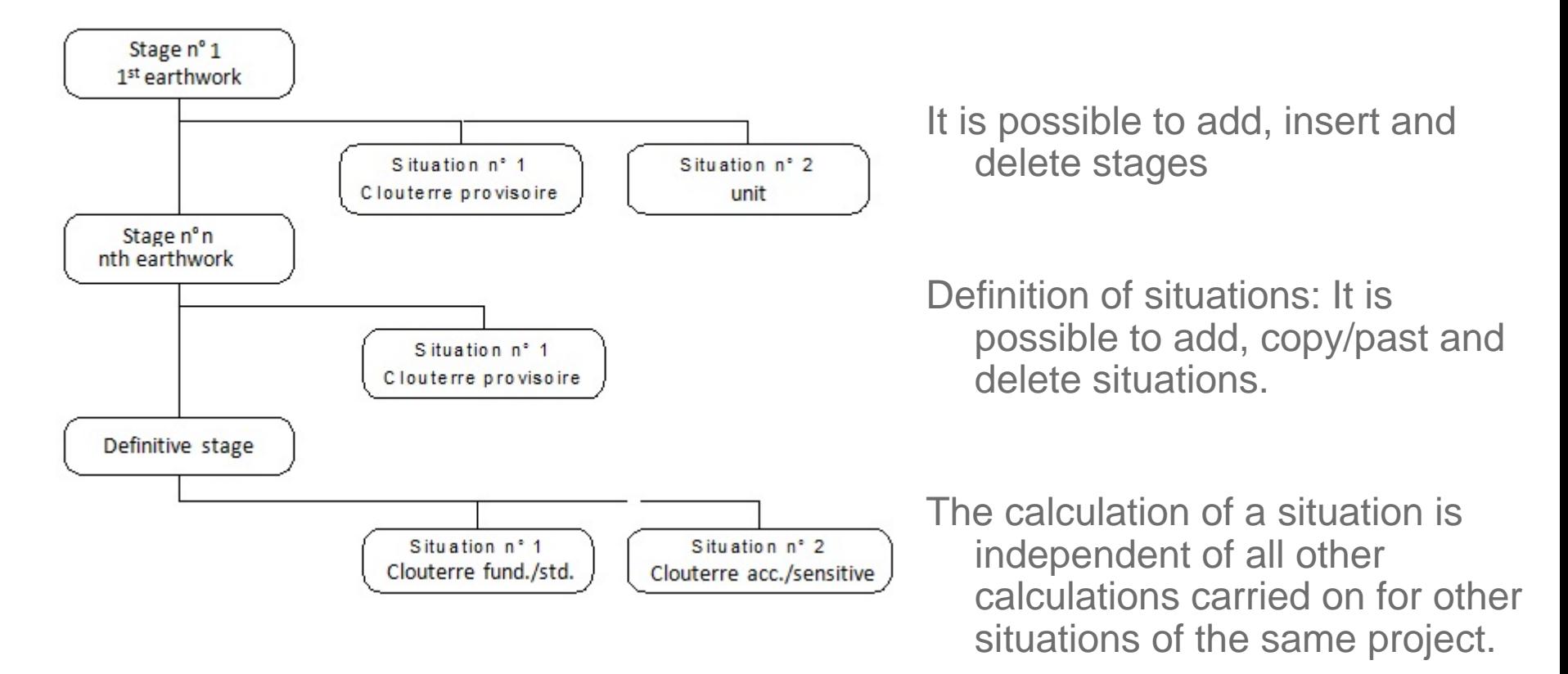

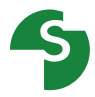

### **Run of calculations**

Calculate all the situations of the current stage

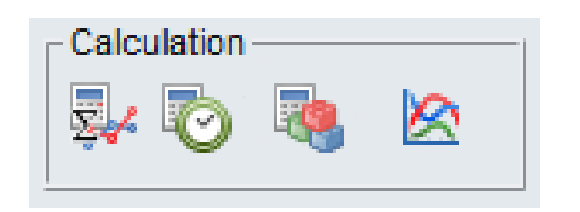

Calculate the current situation

> Calculate all the situations of all stages

Display of results

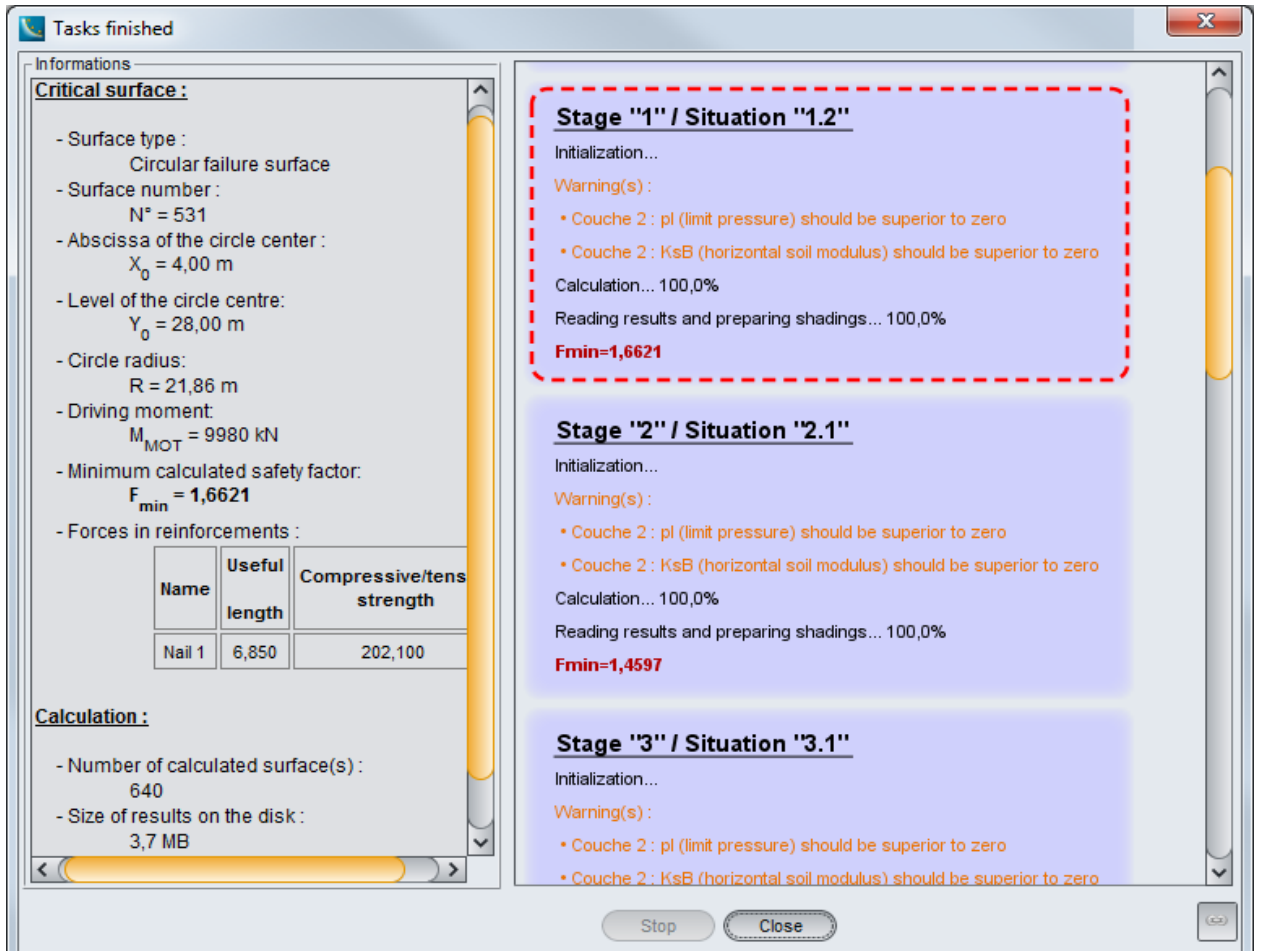

Calculation achievement follow up

### **Default output**

- **Most critical failure surface and corresponding FoS in red**
- **Summary table of the most critical surface**

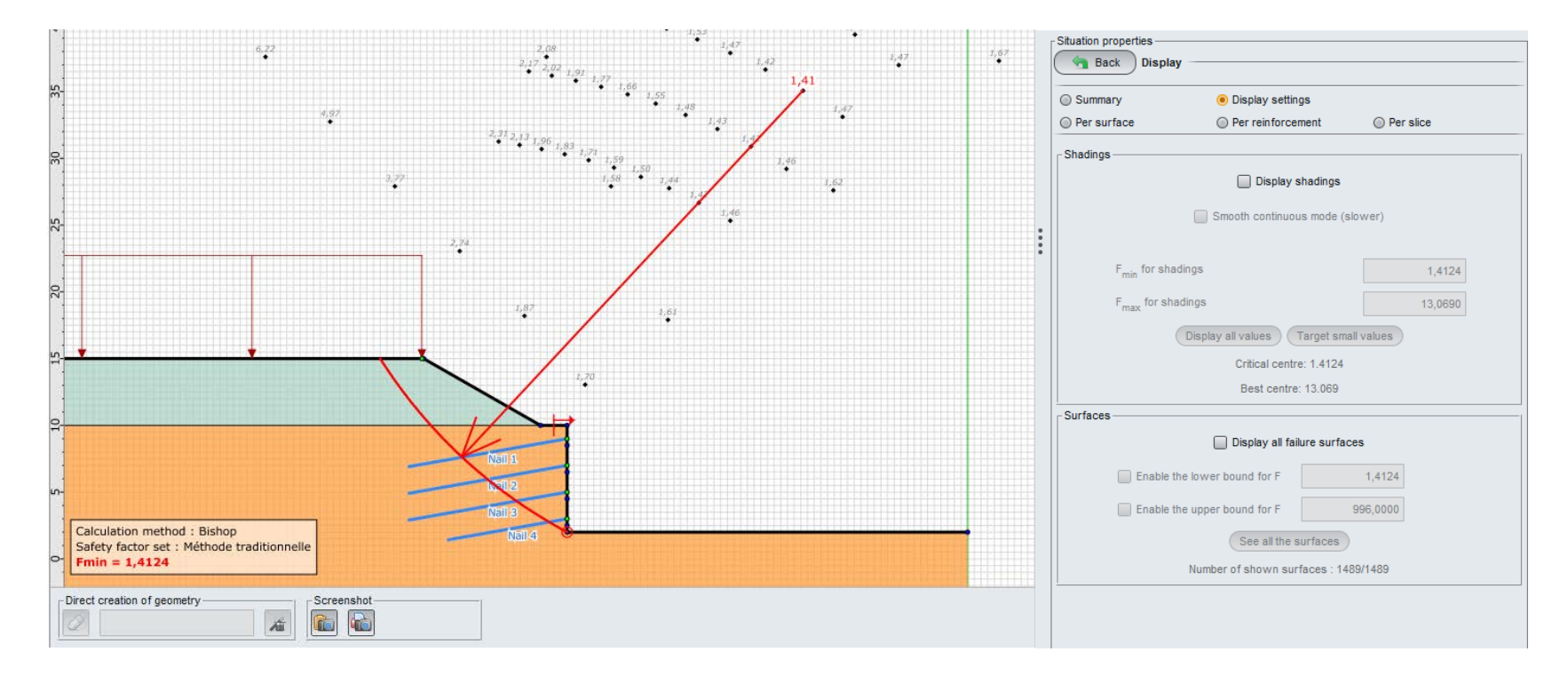

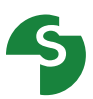

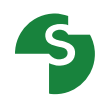

#### **Graphical options**

- **Shadings to display the FoS values**
- **Display of all calculated failure surfaces**

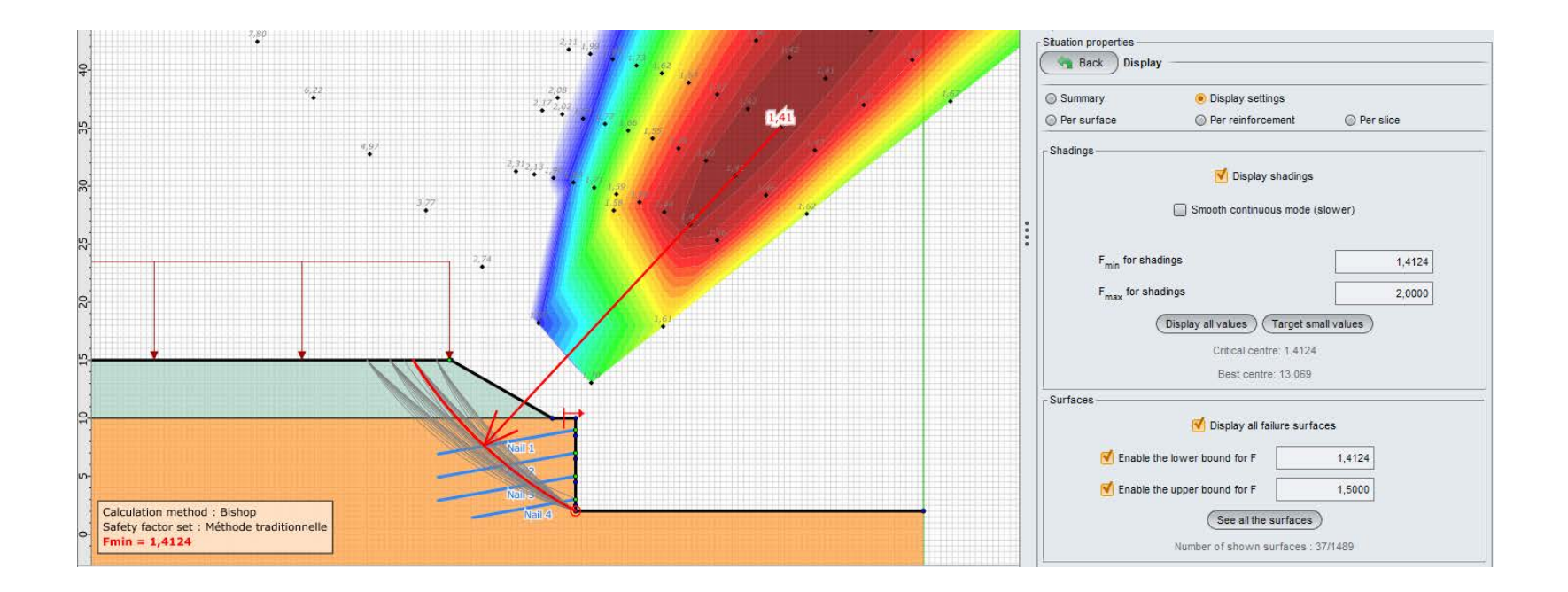

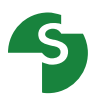

#### **Output tables**

- Detailed output
	- **Per failure surface**

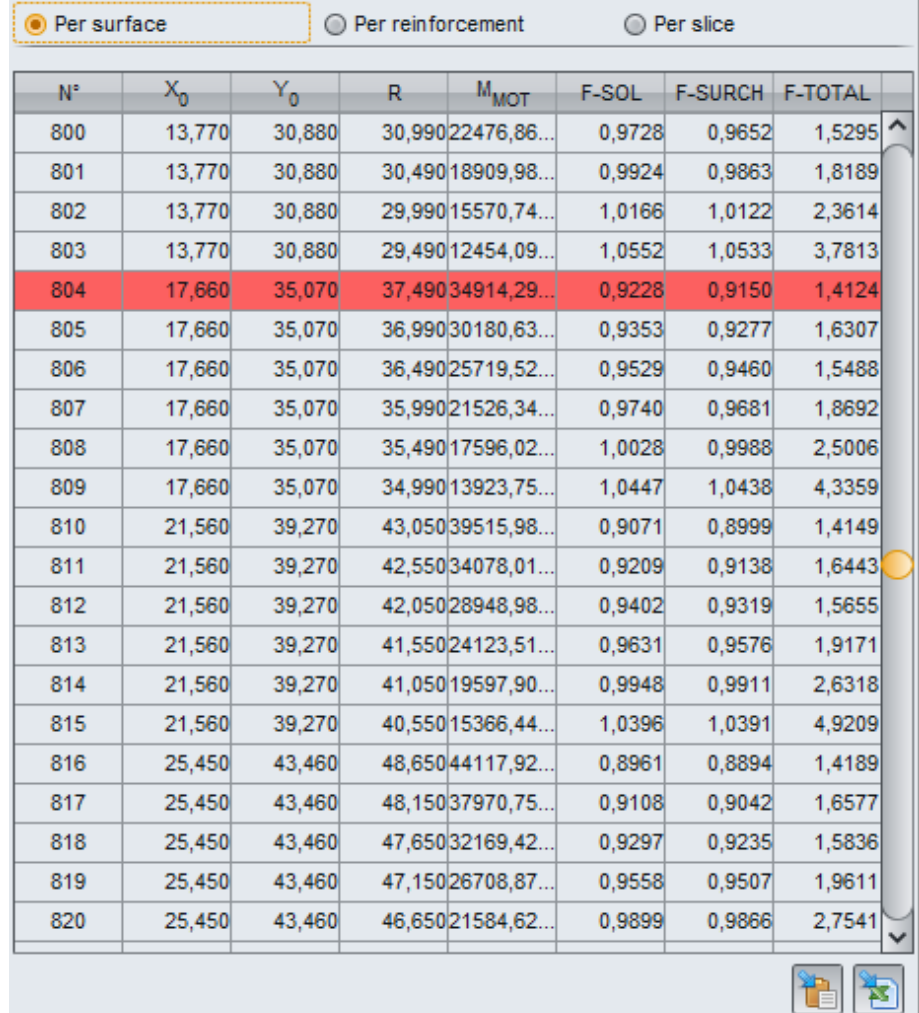

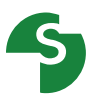

#### **Output tables**

- Detailed output
	- **Per slices**

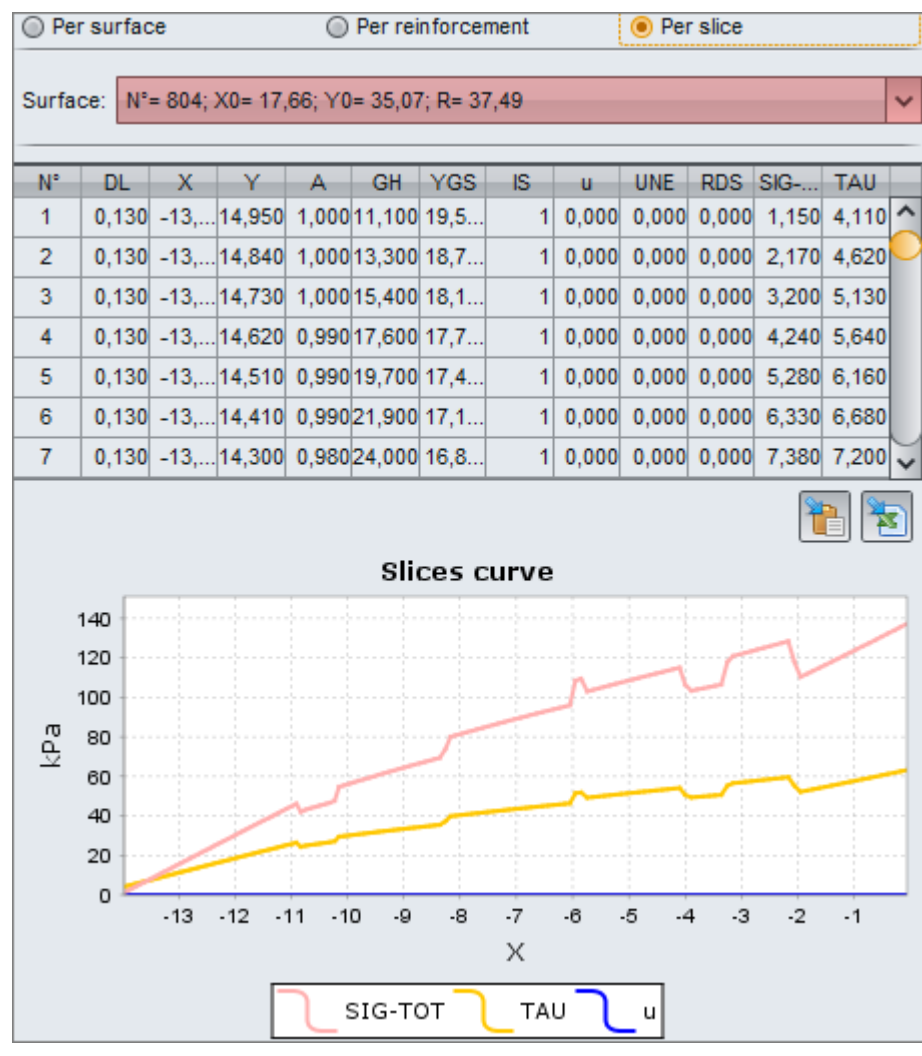

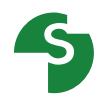

#### **Output tables**

- Detailed output
	- **Per reinforcements**

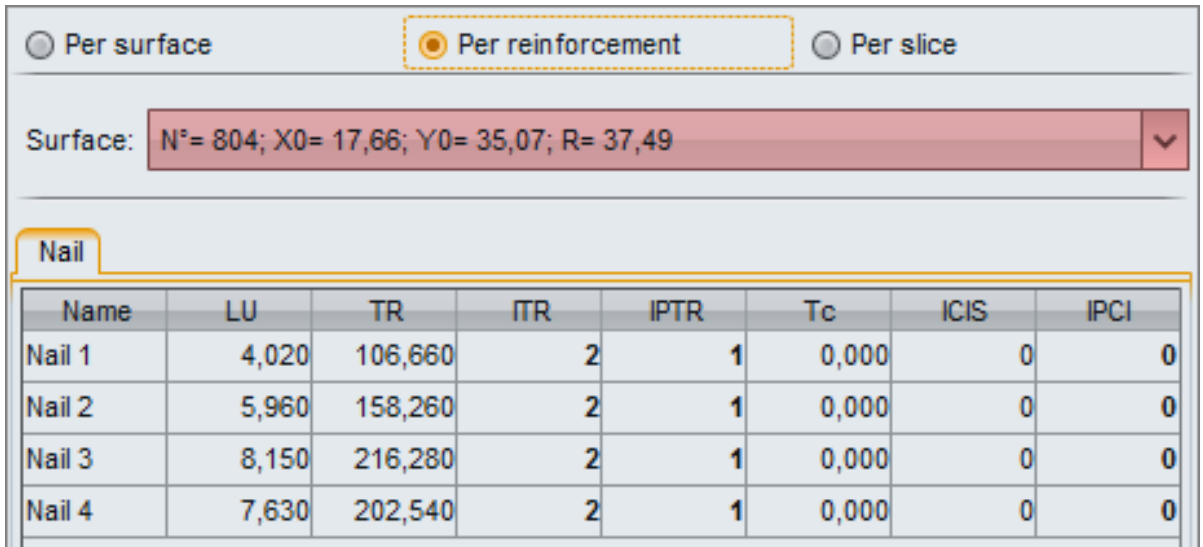